# **FLI Version Release Notes**

# **Version: 6.0.00**

**Enhancements:** - Verified Compatability with Windows 7

#### **Corrections:**

# **Version: 5.5.43**

#### **Enhancements:**

**Corrections:** - Modified Quote to repopulate dropdown lists after adding new values using quick entry or maintenance buttons

> - Modified maintenance button control to allow delete function (was incorrectly mapped to EditDelete routine)

# **Version: 5.5.42**

Enhancements: - Modified Employee list to change the "Salesman" label to "Salesperson"

- Changed Customer list to allow a customer to be designated as a Prospect (new checkbox). When a customer is designated a prospect they will not appear in any dropdown lists for loads, rates, etc. A prospect can only be used on a quote or appear in reports.

- Changed Quote transaction to allow entry of quotes by Product Group (was limited to just quotes by product). Use the button at the bottom of the window to switch between product and product group quotes. The Quote transaction will always initially show product quotes.

- Changed Quote transaction to reinstate Material Rate

- Changed Quote transaction to add additional optional fields for Trailer Type and Salesperson. Salesperson comes from the Employee list, limited to employees marked as a salesperson

- Changed Quote transaction to add Quote Date and Set-By fields. The quote date can be set to any desired date – when left blank it will default to the current date. The Set-By field will automatically be set to the user entering the quote and change each time the quote date is changed.

- Changed Quote transaction to allow entry of Accessorials. Accessorials added to a quote will NOT automatically create Standard Accessorials when the quote is accepted. They are only to identify pre-defined extra charges that need to be presented with a quote. Accessorial charges could also be listed in the Comments section and described as other charges as applicable.

- Changed Quote transaction to allow selection of a Prospect. A Prospect must be entered in

the Customer list and marked as a prospect. To enter a quote for a Prospect, click on the label next to the Customer field and the label will change to Prospect, with the dropdown list showing only customer prospects.

- Redesigned Product Quote report #1 for quotes for a specific product - intended to be presented to customer for acceptance. Can only be printed from the Quote transaction

- Redesigned Product Quote report #2 for quotes for a specific product - shows more information than Quote #1; intended to be used only for internal use. Can only be printed from the Quote transaction

- New Product Group Quote report #1 for quotes for a product group- intended to be presented to customer for acceptance. Can only be printed from the Quote transaction

- New Product Group Quote report #2 for quotes for a product group - shows more information than Quote #1; intended to be used only for internal use. Can only be printed from the Quote transaction

#### **Corrections:**

# **Version: 5.5.41**

Enhancements: - Added Print button to Dispatch Board to print dispatch sheet directly from Dispatch Board

- Added On Hold button to Dispatch Board to quickly set a load to On Hold status directly from Dispatch Board

- Added On Hold checkbox to Dispatch Board to allow query of loads in On Hold status
- Added column to Dispatch Board list to show Carrier
- Added Domicile to Dispatch Board Search Criteria

- Added Dispatch Memo button to Dispatch Board to quickly enter/view a load's dispatch memo. Button changes color when a memo exists for the selected load.

- Changed the Report Manager to create sub-categories in the Dispatch category: Dispatch Sheet and Dispatch Board, All previous dispatch reports can be found in the Dispatch Sheet sub-category. The Dispatch Board sub-category will contain reports that can also be produced from the Dispatch Board transaction.

- New report Master Dispatch Board by Delivery Date. Report can be found in Reports > Dispatch > Dispatch Board. This report can also be produced directly from the Dispatch Board.

**Corrections:**

**Version: 5.5.40**

Saturday, February 06, 2010 Page 2 of 31

Enhancements: - Changed Load Entry to allow selection of Agent on the Dispatch Information tab. This optional field is obtained from the Employee list and only contains employees where the Agent flag is checked. Also changed to populate the Agent value during a Copy and saving from a Template.

> - Changed Employee list to allow identification of Agent and Salesman, along with the ability to provide percentages for each when selected.

- Changed Settlement #29 to add Bill Amount and load number, and removed customer ref number

- Changed Carrier/Driver Pay Sheet #1 to include more space between origin and destination

#### **Corrections:**

## **Version: 5.5.30**

Enhancements: - New Driver Pay Sheet #1 – Prints when printing carrier settlement for carrier marked as a "two check pay" carrier

> - Changed Quote entry to remove unnecessary fields for hauling, material, margin, and sales tax amounts and accounts, weight time begins, and check boxes for tax, round trip, and dead head

#### **Corrections:**

# **Version: 5.5.20**

**Enhancements:** - New invoice #90 - Similar to #85, but without driver

**Corrections:** Corrections

- Changed Ticket Entry to eliminate abort that occurred when re-activating the Ticket Entry window from a background state and no load is currently queried

- Changed Invoice Search to automatically reset loads with a \$0 bill amount to unbilled as long as the invoiced load is not a reconciliation-only accessorial

- Changed Settlement Search to automatically reset loads with a \$0 settled amount to not settled as long as the settled load is not a reconciliation-only accessorial

# **Version: 5.5.10**

**Enhancements:** - New invoice #89 - Similar to #59, no totals

- New Settlement #29 - Similar to #26

- New Settlement #30 - Similar to #20, with converted quantity

- New report Load Review Showing Origin and Destination City/State. Report can be found

#### **Corrections:**

#### **Version: 5.5.00**

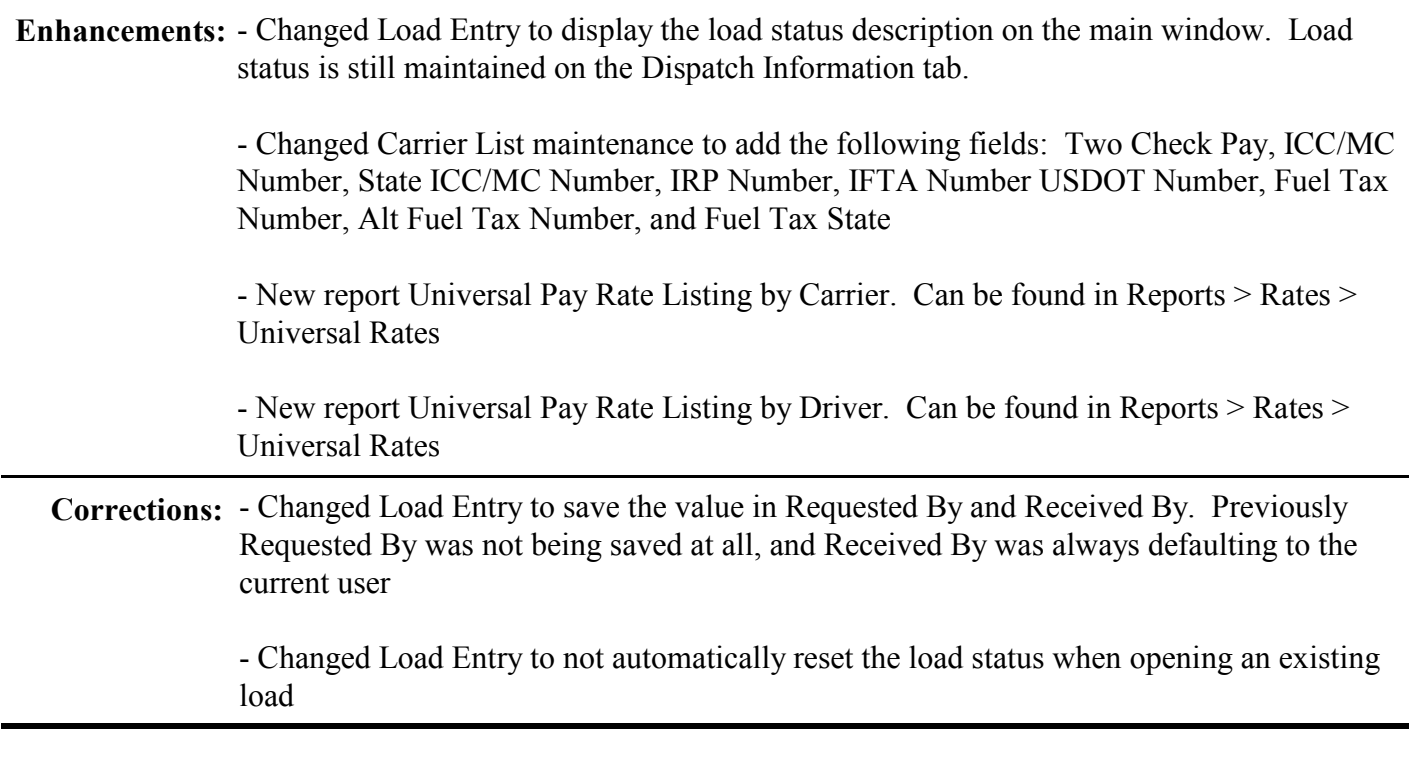

# **Version: 5.0.53**

- Created new invoice #88, similar to #83 with company notes, load number, miles, and **Enhancements:** activity reference

> - Created new load status, ONHOLD, to designate a load is on hold. The system will not automatically move a load to ONHOLD status. Loads must be manually placed in ONHOLD status.

- Changed Load Entry to display Finished and On Hold statuses

- Added new tab to Location List maintenance to allow entry of Directions

**Corrections:**

# **Version: 5.0.52**

# Enhancements: - Implemented intermittent database commits in the process that creates Invoice Aging reports to prevent exceeding the maximum Windows limits for MaxLocksPerFile

- Added new accessorial pay rate type GMNOBILAC (Gross Margin No Bill Accessorials). When used this accessorial pay rate type will calculate the Load Freight  $=$  (Pay Freight  $+$ Total of Pay Accessorials) X Accessorial Pay Rate. Material Cost and Bill Accessorials are not included in this formula

.

- Changed Accessorial list to limit Bill Rate Type to Rate Types that are not blank or designated for PAY, COST, ACCREV, ACCREVPAY, and GMNOBILAC

- Changed Accessorial list to limit Pay Rate Type to Rate Types that are not blank

- Changed Load Entry to move Activity Reference above Customer Order Reference (this changes the field tab order)

- Changed Load Entry to add new non-required field Trailer Type (this changes the field tab order)

- Changed Carrier Insurance List maintenance to increase Policy Number to 20 characters

- Created 2 new Load Confirmation Reports LMSLE009 and LMSLS009

**Corrections:** - Set PC Miler options values to saved values on application start-up. Was previously defaulting both the Bill and Pay options to Practical no matter what the saved values were.

# **Version: 5.0.51**

Enhancements: - Changed the button label in Print Invoice Journals and Print Cash Receipt Journals from "Report" to "Print". This does not change any functionality that occurs when clicking the button, it is only a wording change to provide a better description of the action that will result from clicking the button.

**Corrections:** - Changed PC Miler interface to display message if a location has multiple matches or if no matches were found due to an invalid PC Miler ServerID

# **Version: 5.0.50**

Enhancements: - New invoice report #87 – similar to #73, but loads are sorted by delivery date, then bill of lading and reference numbers

> - New accounting report, Cash Receipt Export Log with page break on change of customer. Report can be found in Accounting > Logs

**Corrections:** - Eliminated error that occurred when an apostrophe was entered in Location notes

- Changed PTP Customer & Product and PTP Customer & Product Group rate maintenance to use bound dropdowns and removed the dropdown open refresh that occurred when pressing the first keystroke in the dropdown fields

## **Version: 5.0.49**

Enhancements: - Changed create invoice to refresh search results after returning from viewing a load in Ticket Entry

- New invoice report #85. Similar to #81, except grouped by Product then Power Unit/Driver and shows subtotals for each Product and Power Unit/Driver. Ordered by Product, then PwrUnit, then Delv Date, then BOL/CustRef

- New invoice report #86. Similar to #85, except shows Weight and a total line for each load (BOL/CustRef). Also prints a summary page showing total quantity & weight, total hauling, material, other charges, and amount owed.

- Added Work Hours field to Trip Sheet Entry. This is an optional entry to allow recording of work hours associated with trips

- Added Work Hours field to Search Trip Sheets results.

- New MPG report showing both MPG and Work Hours by Power Unit

- Added Comparative Cost field to Power Unit Equipment Maintenance. This is intended as an optional entry to allow recording of repair costs or estimates that are different than actual cost incurred to make repairs; however it could be used to record numbers or amounts for any other purpose.

- Added Comparative Cost field to Trailer Equipment Maintenance. This is intended as an optional entry to allow recording of repair costs or estimates that are different than actual cost incurred to make repairs; however it could be used to record numbers or amounts for any other purpose.

- Changed all Power Unit and Trailer Maintenance Cost reports to show Comparative Costs

- Changed invoice report #48 to add hauling and material unit rates together to obtain a combined bill rate when the product is marked to Combine Freight and Product on Invoice. Previously this invoice calculated the bill rate by dividing the total bill amount by the quantity to produce a mathematically accurate value, but one that may change the bill rate to fractions of a cent difference than when the 2 rates are added together.

- Changed Settlement #26 to show Pay Rate

- Allow selection of a default settlement style for specific carriers. Maintained on the first tab in Lists > Carrier > Details. When left blank the default settlement style will revert to the thumb-tacked settlement style

- Allow selection of a default settlement style for specific drivers. Maintained on the first tab in Lists > Driver > Details. When left blank the default settlement style will revert to the thumb-tacked settlement style

**Corrections:** - Changed Ticket Entry to eliminate Invalid Use of Null error when the Bill/Pay button is clicked after using Load Utilities to change the load type from Load Entry to Ticket Entry

# **Version: 5.0.48**

**Corrections:** - Modified Ticket Entry to properly set load status when using Save & Copy of a Closed load. When a load previously entered that has been closed (billed and settled) was used as a basis to create a new load via Save & Copy the new load inherited the Closed status, which prevents the new load from being billed or settled

> - Modified Load Entry to properly save new templates. If a template was created from an existing load it would be saved, but a template could not be created from a brand new load just being entered.

- Modified Standard Accessorial logic to correctly assign accessorials based on fromlocation type and to-location type. The Standard Accessorial logic was previously ignoring the to-location type, and was incorrectly comparing the to-location type to the from-location

- Modified Ticket Entry to allow changing Bill Rate Type and Pay Rate Type after selecting an Accessorial. Previously the dropdowns for this field were blank, preventing a change from the default values of the Accessorial.

# **Version: 5.0.47**

**Enhancements:** - Changed Invoice #73 and #80 to increase decimal places to 3

- Created new Settlement style #27, shows customer and order/load reference #'s

- Changed Invoice #83 to print in order by date, then bill of lading

- Changed Settlement #26 to print in order by date, then bill of lading

- Created new Invoice style #84 similar to #83, uses regular font

- Created new Settlement style #28 similar to #26, uses regular font

- Custom A/P interface for Growmark

**Corrections:** - Corrected problem in BusinessWorks customer interface that prevented sending customer information from FLI to BW

> - Corrected problem in Customer Transfer that prevented transferring customer information to a different company database

## **Version: 5.0.46**

Enhancements: - Added dropdown calculator button to quantity field in Freight Entry. The results of calculations are placed into the field.

- Allow negative rates to be entered in Freight Entry

- New Invoice style #83 - similar to #62, uses script font and shows load total

- New Settlement style #26 - similar to #16, uses script font and does not show bill or pay rates

#### **Corrections:**

# **Version: 5.0.45**

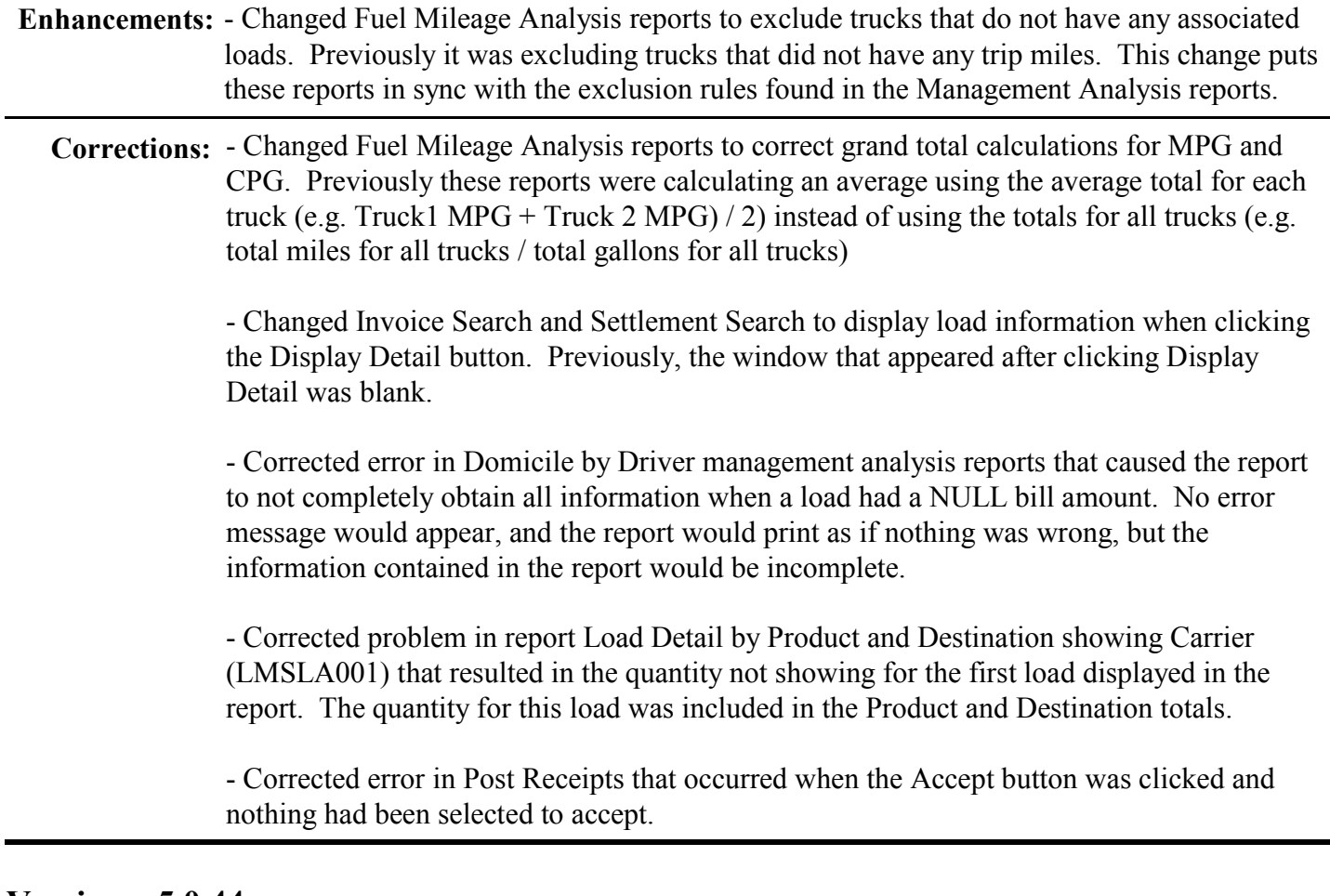

# **Version: 5.0.44**

Enhancements: - New Wisconsin IFTA Quarterly Return (LMSQR008). This only affects clients whose IFTA base jurisdiction is Wisconsin.

> - Changed GROWMARK AR export to expand error message when location export code does not exist. Previously the message said to enter an export code for the location. Added text include the invoice # and load #, and stating if this is an incorrect destination the invoice must be deleted, load changed to enter the correct location, and a new invoice created.

> - New report Invoice Summary by Product w/Fuel Surcharge. Shows a total for freight, fuel surcharge, other charges, total billed, total received, and balance for each product. NOTE: To be included in the fuel surcharge total, the Accessorial must be marked as a Fuel Surcharge Accessorial. This report can be found in Invoice > Invoices

## **Corrections:**

# **Version: 5.0.43**

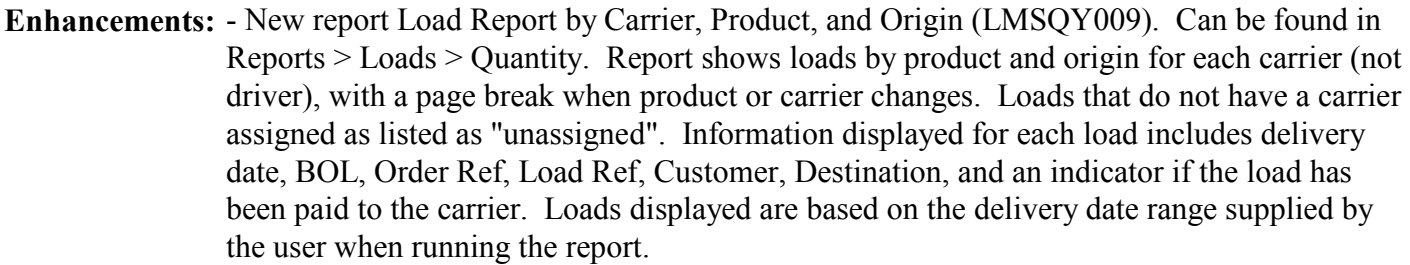

**Corrections:** - Modified Fuel/Mileage module to not delete fuel purchases with a trip sheet  $id = 0$ . When entering fuel purchases from the Fuel Purchases menu or from the Single Fuel Purchases option in Trip Sheet Entry, the fuel purchase is not connected to a trip sheet and the trip id within the fuel purchase record is set to 0. Prior to this change, if a trip id for a trip sheet is incorrectly assigned a 0 value, instead of the system-generated trip id number (e.g. 7000123), and the trip was later deleted, all fuel purchases entered via Single Fuel Purchases or from the Fuel Purchases menu were also deleted. Users that enter ALL fuel purchases via Multi Fuel Purchases were NOT affected by this problem. This problem would occur under extremely rare circumstances for users that enter some or all fuel purchases via Single Fuel Purchases or from the Fuel Purchases menu. In the unlikely event you were affected by this problem, please contact FLI Support to discuss your options.

# **Version: 5.0.42**

Enhancements: - Modified Dispatch Board to display more loads, and added # Loads column. View of drivers/carriers can be seen by clicking the Driver/Carrier button. View of Trucks/Trailers can be seen by clicking the Equipment button.

> - New Load Confirmation Report (LMSLE008). Can be found when printing load documents from Load Entry or Load Search

**Corrections:**

## **Version: 5.0.41**

Enhancements: - Modified Fuel Mileage reports to allow printing of IFTA-only or non-IFTA power units

- New Customer Statement Detail Report that shows customer order and customer load reference numbers. Report can be found in Reports > Invoice > Statements

- Modified Copy Rates utility to allow group copy for Cust/Prod/Mile Range, Cust/Prod Grp/Mile Range, Prod/MileRange, ProdGrp/MileRange.

#### **Corrections:**

## **Version: 5.0.40**

Enhancements: - Modified Change Password to ignore case when changing the password. Previously, the old password had to be entered in exactly the same case as it was originally entered (e.g.

PASSWORD or password or Password). Since the login screen ignores case when typing in the password, case should also not be considered when changing the password.

- Modified Reverse Load in Load Search to insert all fields from the reversed load into the reversing load. Previously, the Reverse Load option was not inserting Location Ref into the reversing load, which resulted in a run-time error when the reversed load was entered via Freight Entry (Location Ref is a required field in Freight Entry)

- Modified IFTA Quarterly Return to correctly calculate taxable gallons when return has multiple fuel types. Previously, if the return included both Gas and Diesel, it would inconsistently use the Gas MPG to determine taxable gallons for Diesel. This would occur only under specific circumstances based on data, so it would not always cause inaccuracies in the return. The change ensures taxable gallons are always calculated correctly.

- Changed Load Group Util.exe to loop through loads instead of updating all at once, and to make it more friendly when executing. Need to put this in the installation folder

- Modified Distance Listing report (LMSLO006) located in Reports > Core Information > Location to show point-to-point bill miles and pay miles

## **Corrections:**

# **Version: 5.0.39**

Enhancements: - Modified Power Unit maintenance to check for any fuel purchases entered when the fuel type is changed for a unit. If purchases exist for a different fuel type than the type being changed on the unit, a message will appear explaining that all previously entered fuel for the unit will be changed to the new fuel type, and offer the ability to continue with the change or cancel the change. When changing a fuel type of a power unit, the following should be considered:

> - If the fuel type of a unit is changed, and fuel purchases for a different fuel type were included in a prior IFTA

Quarterly Return, the Return is incorrect and should be amended.

 - If the unit was modified to operate on a different type of fuel supply (e.g. converted from Diesel to LPG), you should

 not change the fuel type of the unit; instead, create a new unit with the new fuel type and make the current unit

 inactive. As an example, unit 123 was modified to use LPG – Edit 123 to check Inactive, and then create a New

unit with a code of 123L (or something else that makes it unique to all other units).

- Changed Fuel Purchase Search to populate dropdowns for Trailer, Power Unit, Driver, Carrier

- New report Trip Miles by Fleet and State. The report can be found in Reports > Fuel Mileage > Trip Sheets, and shows all miles by state for each fleet. This report is useful to obtain state miles for IRP reporting when ran for the IRP year (July 1 – June 30). Be aware that IRP Auditors require Individual Vehicle Mileage Reports (IVMR) submitted by drivers to substantiate all miles. Contact FLI Support to obtain a sample of an acceptable and approved IVMR report.

- Modified Power Unit maintenance to bind Fuel Type value with dropdown list.

#### **Corrections:**

#### **Version: 5.0.38**

Enhancements: - Custom changes for GROWMARK only to automatically create a carrier type for each carrier

#### **Corrections:**

## **Version: 5.0.37**

Enhancements: - Changed Draft Invoices to show totals for selected invoices when the Totals button is clicked

> - Changed Draft Settlements to show totals for selected settlements when the Totals button is clicked

- Modified Invoices #81 & #82 to:

- 1. decrease width of description
- 2. increase width of BOL and make it wrap
- 3. add job code  $\&$  job description to heading

- Created new Sales Tax Reports in Invoices > Sales Tax to show Hauling, Non Tax Material, and Taxable Materials, along with totals from all invoices without Sales Tax accessorials. This builds on the Sales Tax enhancement implemented in v5.0.36

- Modified Invoice Search Results to show customer order reference

- Modified Settlement Search Results to show customer order reference

- Modified Load Search Results to show customer order reference
- Modified Create Invoice to show customer order reference
- Modified Draft Invoice to show customer order reference
- Modified Create Settlements to show customer order reference
- Modified Draft Settlements to show customer order reference

# **Version: 5.0.36**

Enhancements: - New report Daily Load Review by Origin, Date, and BOL. Shows brief information about loads that came out of each Origin for a specified date range, and can be found under Loads > Quantity.

- Modified Customer Transfer to include Account Type

- Modified Accessorial maintenance to not allow delete if accessorial is used on a Load, Invoice, Settlement, or Standard Accessorial

- Implemented Release Update to restore any deleted accessorials that were used on loads, invoices, settlements, or standard accessorials. The restored accessorial will have a description indicating it was restored, and will be set to Inactive status.

- Modified Sales Tax reports in Invoices > Sales Tax to show non-taxable accessorials. To use this feature you must first create an accessorial for a non-taxable sales category such as Agriculture, Enterprise Zone, Conservation, etc. When creating the accessorial, set the Bill Rate Type and Pay Rate Type to FLAT, set the Bill Rate and Pay Rate to 0, and check the "Sales Tax Accessorial" flag. You will need to manually assign the non-taxable accessorial to each load they apply, or you may be able to establish a Standard Accessorial that automatically applies the non-taxable accessorial to every load that meets the criteria of the Standard Accessorial (e.g. all loads for a specific customer). The Sales Tax report will show taxable and non-taxable sales for all invoices you have created within the specified date range. You can use this report to assist in completing your state sales tax return.

#### **Corrections:**

#### **Version: 5.0.35**

Enhancements: - Modified Invoice #6 to display Customer Order Reference, Customer Load Reference, and Bill of Lading for each load

> - Modified Settlement #2 to display Customer Order Reference, Customer Load Reference, and Bill of Lading for each load

- New report "Load Review for Origin State, any Dest State". Shows basic load information, in Customer Load Reference order, based on the Origin State (from the State field in Location record of the Origin).

- New report "Load Review for Dest State, any Origin State". Shows basic load information, in Customer Load Reference order, based on the Destination State (from the State field in Location record of the Destination).

- New report "Load Review for Origin State, and Same Dest State". Shows basic load information, in Customer Load Reference order, based on the Origin State (from the State field in Location record of the Origin) and Destination State (from the State field in the Location record of the Destination). Will not show loads where the Location State of the Origin is not equal to the Location State of the Destination.

- New report: User Log. Shows the date/time that Users logon and logoff the system for a specified date range. Report can be found in Reports > Core Information > Users

**Corrections:** - Modified all pay rate table maintenance procedures to properly check for duplicate entries when adding new rates

> - Modified Ticket Entry to set Customer Load Reference to the value entered for each load. Previous to this change, the load reference was set to the value entered on the first load in the ticket session.

# **Version: 5.0.34**

Enhancements: - Modified Ticket Entry to check carrier insurance when Company default is set to check for expired insurance.

> - Modified Load Entry to remove edit when changing Customer to see if the load exists on an Invoice, which was preventing changing the customer after a Save & Copy. The edit remains on the Bill-To Customer.

> - Added new Fuel Tax Reports that calculate fuel taxes by Fleet and Equipment. The new reports can be found under Reports > Fuel / Mileage > Tax. Power Units not assigned to a fleet will be listed in an "unassigned" fleet

- Modified IFTA Quarterly Return and Fuel / Mileage Tax reports to accommodate multiple fuel types. Previously, the fuel tax processes only accommodated Diesel. Fuel Tax rates must be entered for every fuel type used by equipment included in your IFTA Return before you create the Return.

- Modified the Multi Fuel Purchases feature in Trip Sheet Entry to automaticaly set the fuel type for fuel entered to the fuel type of the power unit of the associated trip sheet.

- Modified Single Fuel Purchases to verify the fuel type entered matches fuel type for power unit, and vice versa.

**Corrections:** - Put edit in Post Receipts to display message if the payment amount = the balance of the receivable and the "Paid In Full" flag is unchecked

# **Version: 5.0.33**

Enhancements: - Created 4 new "Sales Allocation" reports. The following reports can be found in Reports > Invoice > Invoices:

- Sales Allocation Detail by Origin State

- Sales Allocation Detail By Destination State
- Sales Allocation Summary by Origin State
- Sales Allocation Summary By Destination State

- Provide ability to assign the BW Terms Code established in BW A/R to the corresponding FLI Terms:

a. Navigate to Lists > Invoice > Invoice Terms

 b. Step through each of your Terms to Edit and enter the corresponding BW terms code established in the BW

A/R module. Valid values are  $0 - 99$ , with  $0 =$  None

 c. When you "Send Customer List to BusinessWorks", the BW terms code associated with the FLI terms assigned to

 the customer will be updated in the customer record in BW. If the customer has no terms, or the FLI terms code

has no BW terms code, the Company-level invoice terms will be sent to BW.

 d. You will need to resend customers to BW to apply customer terms for customers already existing in BW (this will

 need to be performed for each company). You can resend specific customers by going to Lists  $>$  Customer  $>$ 

 Details, select desired customer, click Edit, check "Resend to Accounting", Click Save. Perform "Send Customer

 Lists to BusinessWorks" after identifying all desired customers. You can resend all customers by going to Lists >

 Customer > Details, select any customer, click Edit, click on the button labeled "Resend All Cust to Acct", Click

 Save. Perform "Send Customer Lists to BusinessWorks" (uncheck "Print Log Report" before exporting if you do

not want to print a list of all customers)

**Corrections:** - Modified Export process to check for previous interface file after changing the export path using the Browse button

# **Version: 5.0.32**

Enhancements: - Changed rating calculations to set bill total amount = (hauling amount + material price) X quantity, and adjust the material price for rounding. This is done only when the Product Bill Type = "Freight and Product" and the "Combine Freight and Product on Invoice" is checked. The reason for this change is that rounding may cause the total bill amount to be different when simply adding the extended freight with the extended price than it is when adding the freight and product rates and then multiplying the result by the quantity.

**Corrections:** - Modified Create Invoices and Draft Invoices to clear Memo field after creating an invoice. Previous version was not clearing the Memo field, resulting in the same memo appearing on subsequent invoices created during the invoicing session

> - Modified Search Trip Sheets to not show "Invalid Use of Null" message when finding trips that contain incorrect information.

## **Version: 5.0.31**

**Enhancements:** - Modified Invoice #6 to display customer order reference instead of customer load reference

- Modified Settlement #2 to display customer order reference instead of customer load reference

**Corrections:** - We have had several reports of users sporadically receiving an "Syntax Error" message when deleting an existing Settlement. This error message does not prevent deletion of the settlement and does not cause any negative issues. We have been unable to recreate this error to determine the cause and implement an appropriate resolution. If you receive this message when deleting a settlement, you may ignore it and do not need to report it. We will continue to investigate this issue.

> - Modified Freight Entry to allow changes to order reference and activity reference on existing loads. Previously, these reference numbers could be entered when the load is first created, but they would not update when changing an existing load.

# **Version: 5.0.30**

**Enhancements:** - Modified Product List maintenance to hide the price fields when the Bill Type = Freight Only. This was done in response to users mistaking the Product Price for the Hauling Freight Rate. Price is used to identify the price charged for material when the Bill Type = Freight and Product. Hiding the price field when Bill Type = Freight Only should eliminate this confusion.

> - Modified PC Miler interface to display appropriate message if the city/state/zip in the FLI location record is not recognized by PC Miler when performing "Get Miles". Previous versions would simply return 0 miles and would not indicate that PC Miler did not recognize the city, state, or zip supplied. If a message is displayed indicating PC Miler did not recognize the city, state, zip, you will need to directly access PC Miler to determine the correct spelling/value of the location, and then modify the location record in FLI to reflect the correct value.

> - Modified Invoice #82 to show bill rate as freight rate + material price for products marked as "Combine Freight and Product on Invoices"

**Corrections:** - Modified Invoice #74 to remove shaded backgrounds that appeared behind addresses and headings. These were appearing as an odd shade of purple on some laser printers

# **Version: 5.0.29**

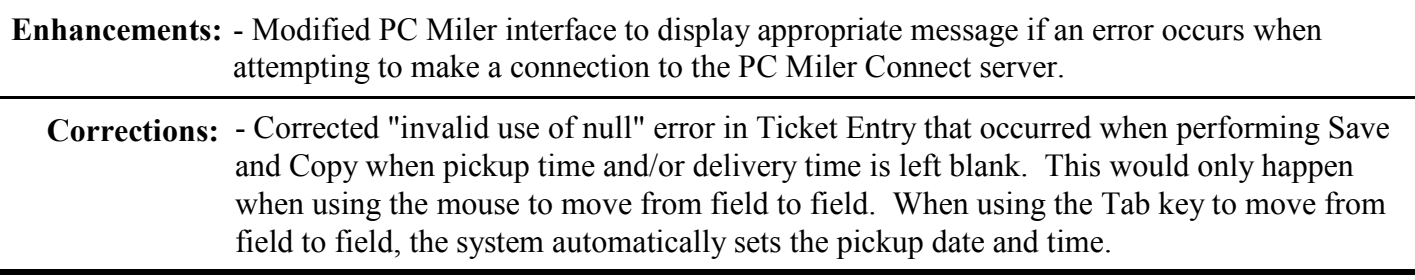

# **Version: 5.0.28**

**Enhancements:** - Added Material Unit Price to Job Rates and PTP Customer and Product Rates. This allows

saving of the rate charged for the material on the load so that it will be included when Auto-Rating loads. The unit of measure must be the same for both the hauling and the material as an example, if the quantity entered is tons both the hauling and material rates must be a per-ton rate.

- Modified all Auto-Rating processes to obtain material unit price from pre-defined Job rates and PTP Customer and Product rates

- Modified Job rates to show total quantity already on loads that are Delivered and Closed, and calculate the remaining quanity on the job. NOTE: This will not include quantity for loads that are not in Delivered status - in other words, quantity on Open, Assigned, Dispatched, Enroute, Finished, or Canceled loads will not be included in the quantity on loads.

**Corrections:** - Modified the Create Company process to initially set PC Miler options to "Practical". New companies created with version 5.0.26 and 5.0.27 were receiving errors when attempting to login because of null values in the PC Miler option.

# **Version: 5.0.27**

#### **Enhancements:**

**Corrections:** - Modified Carrier Settlement reports LMSST001, LMSST002, LMSST003, and LMSST004 to properly display grand totals at the end of the report. The grand totals previously displayed the totals of the last carrier printed instead of the total for all carriers in the report.

> - Modified Auto-Rating routine to obtain job rate based on Product. Was previously ignoring Product and returning the first rate found for the job code regardless of the product on the load.

# **Version: 5.0.26**

Enhancements: - Modified Company maintenance to allow PC Miler miles to be obtained using different options for bill miles and pay miles. NOTE: This feature is only available to those who have purchased a licensed copy of both PC Miler and PC Miler Connect

> - Modified Company maintenance to establish a system preference to enable/disable the Auto Login (Remember Me) feature added in v5.0.25

- Added new field "DH Pay Miles" to Load Entry screen. This new field allows manual entry of dead head (empty) miles that a driver will be paid for. When the Pay Rate Type is "Mileage", driver pay will be calculated by adding the DH Pay Miles to the Pay Miles and then multiplying the result by the Pay Rate. All pay accesssorials with a Pay Rate Type = "Mileage" will be calculated using the total of Pay Miles and DH Pay Miles. There is currently no method to pay an accessorial based only on Pay Miles or based only on DH Pay Miles - please contact FLI Support if you have a need for such pay calculations. There are currently no Settlement statements or reports that show both Pay Miles and DH Pay Miles. Settlements that show miles will only show the Pay Miles, but the pay amount will include

both. Please contact FLI Support if you require new or revised Settlement reports listing DH Pay Miles.

**Corrections:** - Modified Standard Accessorials to display appropriate error message when end date is left blank. Previously, the error message that displayed did not clearly identify the missing information

# **Version: 5.0.25**

Enhancements: - Added "Remember Me" option to login screen. When checked, the username and password will be "remembered" on the current computer only. Once the username and password are "remembered", an option to "stop remembering" will be available. Realize that all users with access to this computer will be able to login to FLI with the "remembered" userid.

> - Created new report Master Dispatch Sheet by Customer and Product (LMSDS022). Report can be found in the Dispatch category.

- Modified Settlement & Settlement Draft #24 to show categorized totals at the bottom of the settlement

- Modified Invoice & Invoice Draft #80 to show power unit number in BOL field when bill rate type has a measure label = 'HR'

**Corrections:** - Modified Freight Entry to correct error when attempting to save changes made to an existing load

> - Modified Power Unit Maintenance to correct error that occurred when adding a new Make while entering a new Power Unit

# **Version: 5.0.24**

Enhancements: - Allow insert and update of all Memo fields when form is in display mode. Previously, the form needed to be placed in edit mode to change the memo. Since this is a free form reference field that has no effect on integrity, allowing change prevents accidental modification of other fields that could occur when in edit mode.

**Corrections:** - Modified Enter Trailer Hubometer Miles to not include time when date is defaulted

## **Version: 5.0.23**

Enhancements: - Modified Accessorial to add new checkbox for "Total to bottom of Settlement". When checked, the amount for each TTB accessorial will be totaled and appear on a single line at the bottom of the settlement. Currently, only settlement #24 works for total to bottom accessorials

> - Modified Create Settlements to allow entry of a Pay Period End Date. Currently, only settlement #24 shows this date

- Modified Settlement Search to allow update of a Pay Period End Date. Currently, only settlement #24 shows this date

- Created new Settlement and Draft Settlement report #24 - similar to #20 with bill amount and total to bottom accessorials, also shows total of hauling pay and pay period ending date

#### **Corrections:**

## **Version: 5.0.22**

**Enhancements:** - New invoice #80 - similar to #70 but prints in groups of date and product

- New draft invoice #80 - similar to #70 but prints in groups of date and product

- Revised Invoice #79 to display driver code in heading (only shows driver from 1st load when invoice contains multiple loads with different drivers)

**Corrections:** - Modified Ticket Entry to eliminate error that occurred when opening load from Invoice Search or Settlement Search

# **Version: 5.0.21**

Enhancements: - Added new feature in Load Entry and Ticket Entry that allows lookup of PTP Customer and Product Rates. To perform the lookup, select a customer and then click the PTP button located adjacent to the Bill To field and Load Entry or the Customer field in Ticket Entry. This displays a popup that allows you to limit the results to specific origin, destination, product, and/or delivery date for the selected customer (leave blank for all). By default, the date will be initially populated to the date on the load or the current date. Click Find to display all PTP Customer and Product Rates that matches the selected criteria. Select the rate you are seeking, click the OK button, and all the associated fields will be populated into the load.

> - Added Customer Search to Ticket Entry. This feature can be called by clicking the Customer Search button next to the Customer field (button with blue magnifying glass icon). A popup allows dynamic search criteria to find customers. After selecting a customer and clicking OK, the customer will be populated into the current load.

- Added State to search criteria for Search Trip Sheets. This provides an easy means of finding trips that contain the specified state, and can be extremely useful when an incorrect state was entered on a trip.

**Corrections:** - Modified Export process to assign a unique suffix to the file name when multiple exports are performed on the same day. This was not being performed on all exports, resulting in the same file name as a previous export. This did not cause any data integrity issues, but did force manual adjustment of the file name to perform an export.

- Modified Dispatch Board to not include Canceled loads in load count for drivers/carriers

- Modified Trip Sheet Entry to clear "Purchases Exist" message when starting a new trip.

- Added Report Sub Heading field to Company information. This will be used to print a sub-**Enhancements:** heading on reports.

> - Added flag in Customer information to "Use Alternate Company Address on Invoices". This will print the Company Alternate Address (located in Billing/Alternate Address tab) on invoices for customers where this flag is checked. When unchecked, the Company Billing Address will be printed.

> - Added Default Invoice field to Customer information. This allows selection of an invoice style for a specific customer. When blank, the invoice style chosen with the "thumbtack" button will be used.

## **Corrections:**

# **Version: 5.0.19**

Enhancements: - Modified Invoice Terms to increase length of terms message to 150 characters (from 50)

- Modified Invoice Notes to increase length of note message to 150 characters (from 50)

- Modified Invoices #70  $\&$  #71 to move invoice notes and terms to the bottom of the invoice

- Modified Master Dispatch Sheet (LMSDS021) to add additional fields and print landscape

- Modified Invoice Search to change label on button from Print to Reprint Invoice

- Modified Settlement Search to change label on button from Print to Reprint Settlement

- Created new invoice #79 (similar to #73, shows pickup date instead of delivery date)

- Modified all invoices to change color of box appearing at the top of the 2nd page from teal to black:

## **Corrections:** - Modified Invoice Search to increase dropdown height for Invoice Notes and Invoice Terms

- Modified Create Invoice to allow entry of Invoice Memo (option was available, but would not allow entry)

# **Version: 5.0.18**

Enhancements: - Modified Load Entry and Ticket Entry to add new "total loads" field. This is only used for Dispatch report "Driver/Carrier Dispatch" (LMSDS020) to repeat the load on the report for as many times as the value entered.

> Added new button "Dispatch Memo" in Load Entry. Currently, the value entered into this field will only be used for Dispatch Report "Driver/Carrier Dispatch" (LMSDS020). Plans

are to use this to display on driver/carrier related reports, and use the Delivery Memo for customer reports.

- Created new report Driver/Carrier Dispatch Sheet (LMSDS020)

- Creeated new report Master Dispatch Sheet (LMSDS021)

- Added new column to display Driver/Carrier in Dispatch Board, and included in sort options for the Dispatch Board

- Eliminated several non-essential fields in Load Entry to "clean up" the looks of the screen.

## **Corrections:**

# **Version: 5.0.17**

Enhancements: - Modified Ticket Entry to show total quantity and total weight at the bottom of the ticket list where loads are displayed after Accept. This provides a running total of quantity  $\&$ weight while loads are being entered, and a final total after all loads for the session have been entered.

## **Corrections:**

# **Version: 5.0.16**

Enhancements: - Created new report All Load Details by Job. New report can be found in Reports > Loads > All Loads. This report shows details of all loads grouped by Job Code. Loads that do not have job codes will not be displayed in this report - Changed Invoice #53 and Draft Invoice #53 to show product material price when the product is established with a bill type = "Freight and Product" - Modified Single Fuel Purchase Entry to allow entry of a reference number when entering purchases paid by cash **Corrections:** - Modified Popup heading in Multiple Fuel Purchases. When exiting without saving, the heading previously said "Last chance to exit before Purge". Changed to read "Multiple Fuel Purchases Not Saved". - Modified Multiple Fuel Purchases to issue error message if total cost exceeds \$99,999.00. If the total cost of the purchase is actually greater than \$99,999.00, the purchase must be split into multiple purchase lines. - Modified Draft Settlements to eliminate error that occurred when selecting/de-selecting loads to be included on the draft settlement

## **Version: 5.0.15**

**Enhancements:** - Modifified Growmark Accounts Payable export to include customer order reference

## **Version: 5.0.14**

- Created new load document report LMSLS007 - Rate Confirmation **Enhancements:**

- Modified Load Entry to allow printing of load documents from the entry screen. Load must be rated and/or accessorials added before printing is allowed.

**Corrections:**

#### **Version: 5.0.13**

Enhancements: - Modified GROWMARK Export to include file extension, customer order reference, customer code, and customer account type in data being exported

**Corrections:**

#### **Version: 5.0.12**

Enhancements: - Added Sales Account Type to Customer and Product lists. Modified all Load Entry transactions to display a warning message when either the customer or product account type is not blank and the value in the account type for customer and product do not equal one another. This is used as a verification method when specific product(s) must be used for a specific customer

> - Added Purge Exception flag to company details. This should be checked only when invoices are exported by Account, and receipts are not posted in FLI so that invoices will be purged during the Purge Data utility

- Added Local Path to Company details

- Modified the GROWMARK export process to add Local Path option, and to check for OMNI folder in local drive

- Modified Customer Transfer to include Account Type

- Modified Export Journals process to obtain next file name from internal log file instead of checking existing files in export folder

**Corrections:**

#### **Version: 5.0.11**

**Enhancements:** - Modified Ticket Entry to allow negative values for Bill and Pay rates

**Corrections:**

#### **Version: 5.0.10**

**Corrections:** - Modified Cash Receipt Export to correct problem when exporting credit invoices.

# **Version: 5.0.09**

#### **Enhancements:**

**Corrections:** - Modified Accessorial calculations to allow ACCQTY accessorials to be calculated only for pay purposes. Previously, calculations would only occur for pay accessorials using ACCQTY pay rate type when the bill rate type was also ACCQTY. This change allows accessorials to use any bill rate type with an ACCQTY pay rate type.

> - Modified IFTA Quarterly Return to eliminate error that occurred when printing Indiana returns. This error only occurred when the number of state lines appearing on the return matched the maximum number of lines for the last page printed.

# **Version: 5.0.08**

Enhancements: - Modified Ticket Entry to reduce the number of times each load in the session is re-rated. This will reduce the amount of time it takes to re-rate loads while saving the session.

**Corrections:** - Changed Create Settlements and Draft Settlements to properly compare delivery dates for accessorial-only loads when the selection criteria includes only a begin delivery date or only an end delivery date

> - Changed Create Invoices and Draft Invoices to properly compare delivery dates for accessorial-only loads when the selection criteria includes only a begin delivery date or only an end delivery date

# **Version: 5.0.07**

Enhancements: - Added new Customer Search feature to Load Entry, allowiing search using name, address, city, state, and zip

#### **Corrections:**

## **Version: 5.0.06**

#### **Enhancements:**

**Corrections:** Modified Trip Sheet Entry when changing Power Unit to a different unit to not reassign all fuel purchases entered via Single Fuel Purchases to the new unit number assigned to the trip

# **Version: 5.0.05**

#### **Enhancements:**

**Corrections:** - Corrected "freeze" error when using Extra Activity feature of Load Entry. Problem was introduced with 5.0.2 enhancement to add user id to load work tables.

# **Version: 5.0.04**

#### **Enhancements:**

**Corrections:** - Corrected "trailer tracking" error when using Save & Copy feature of Load Entry. Problem was introduced with 5.0.2 enhancement to add user id to load work tables.

## **Version: 5.0.03**

#### **Enhancements:**

**Corrections:** - Modified several statements inserting user id to load work tables to correct invalid syntax implemented in 5.0.2

## **Version: 5.0.02**

Enhancements: - Modified all load entry transactions to include user id when recording load information to load work tables. This prevents other users from seeing in-process load informaiton.

## **Corrections:**

## **Version: 5.0.01**

#### **Enhancements:**

**Corrections:** - Modified Create Invoice to use the first selected Load Number as the invoice number when Company default "Use Load Number for Invoice Number" is selected. Previously, the first load number in the list was used for the invoice number, even if it was not selected, creating a potential conflict in invoice numbers when the unselected is invoiced. This situation only occurred when the aforementioned default is selected and creating multple-load invoices.

## **Version: 5.0.0**

Enhancements: Includes all BusinessWorks Gold enhancements for those upgrading from BW version 12 to BW Gold

#### **Corrections:**

# **Version: 4.6.43**

#### **Enhancements:**

**Corrections:** - Modified Create Settlements to show accessorial amount in screen preview when accessorial-only load. Was previously not showing accessorial amounts all the time, but would have the correct accessorial amount on the settlement after it was created

#### **Version: 4.6.42**

#### **Enhancements:**

**Corrections:** - Modified Load Utility to reset load to "Not Billed" when load has 3rd party customer

- Modified Load Utilty to reset load to "Not Settled" when load has 3rd party driver or carrier

#### **Version: 4.6.41**

Enhancements: - Created 2 new Invoice reports (LMSIN073 and LMSIN074) based on LMSIN070 and LMSIN071. The new invoices display the FLI invoice number instead of the BW invoice number, and do not show the alternate remit-to address at the bottom of the invoice

- **Corrections:** Modified Trip Sheet Entry to change Power Unit on associated fuel purchases when Power Unit is changed on Trip
	- Modified Detailed Trip Sheet Entry to:
		- Eliminate error when attempting to Edit Leg
		- Correctly perform a delete when choosing Delete Leg or Delete Route
		- Allow Edit Leg option, including ability to change the state

#### **Version: 4.6.40**

- Created new report "Power Unit Fuel/Margin Analysis" located in Reports > Fuel Mileage **Enhancements:** > Analysis. This report will show an combined view of fuel mileage and billing information for the specified date range

> - Changed IFTA Quarterly Return transaction to automatically display the Print option window after creating a new Return

- Changed button labels in IFTA Quarterly Return to make them more descriptive of the operations they perform

- Changed IFTA Quarterly Return to save the IFTA Account Number in the Company file if not already set in the Company Account# information (can be viewed in Lists  $>$  Company  $>$ Details - Account# tab)

#### **Corrections:**

## **Version: 4.6.39**

**Enhancements:** - Created new IFTA Quarterly Returns for Indiana

- Modified Print IFTA Quarterly Return process to limit the available IFTA Quarterly Return form to the state defined in the Company Account # list. When the state is blank, all available forms will display. To set the state to your home jurisdiction, go to Lists > Company > Details, navigate to the Account #'s tab, Edit, select your home state, Save.

- Created new report "Inoice Load Detail Listing" to list loads and accessorials for each invoice with an invoice date within the supplied date range. Report can be found in Reports > Invoice > Invoices > Invoice Load Detail Listing

# **Version: 4.6.38**

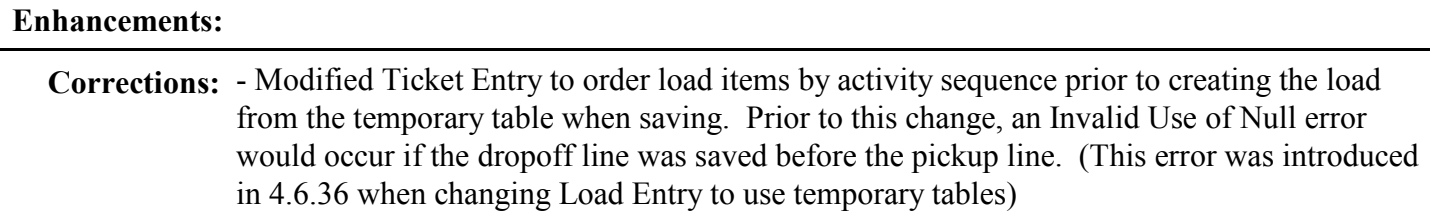

# **Version: 4.6.37**

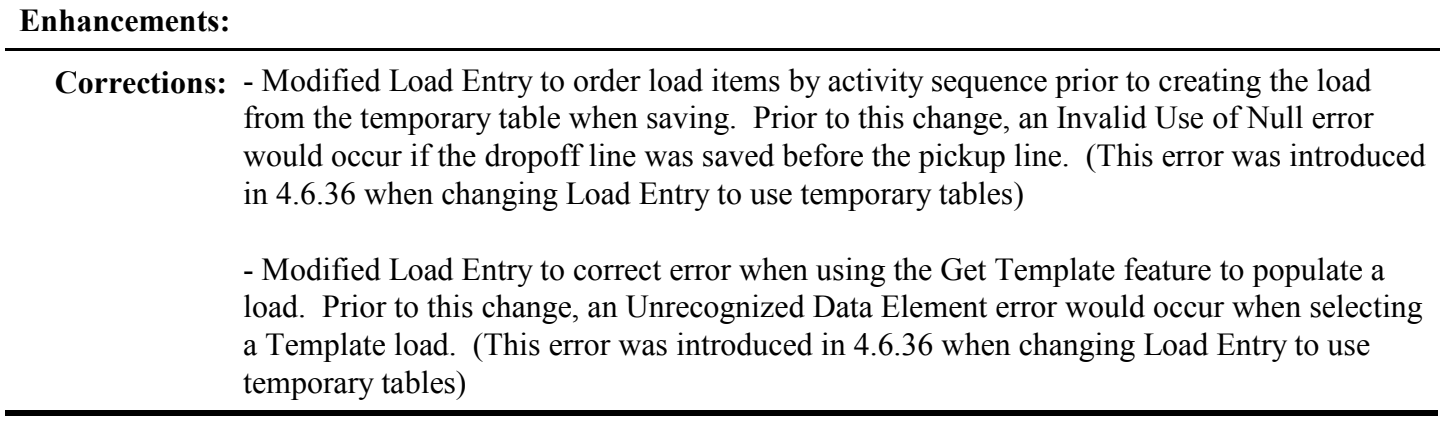

# **Version: 4.6.36**

Enhancements: - Modified Load Entry and Route Entry to use temporary tables while entering/editing loads. This change should improve performance, especially in multi-user environments

> - Modified all Settlement reports in Reports > Settlement to display company heading. Also modified the first 4 of these reports (LMSST001 - LMSST004) to print portrait instead of landscape

> - Added new Load Utility option to reset load staus to Billed status. The Load Utility option can be found at the bottom of the Load Search Results window after searching for load(s). This provides the ability to set a load to Billed status to prevent it from appearing in Create Invoice.

- Added new Load Utility option to reset load staus to Settled status. The Load Utility option can be found at the bottom of the Load Search Results window after searching for load(s). This provides the ability to set a load to Settled status to prevent it from appearing in Create Settlement.

**Corrections:** - Modified File > Exit to close the application

- Modified Print Invoice routine to accurately summarize Total-to-Bottom accessorials. Prior to this change, multiple Total-to-Bottom accessorial lines would sometimes print on invoices that had multiple loads. This was caused when at least 1 load would have an

accessoral customer autorization number that was null and at least 1 other load with an accessorial customer authorization number = blank. The change now recognizes both values as blank.

- Modified Print Invoice routine to use 0 for unit rate when a Total-to-Bottom accessorial has a bill rate type = FLAT. Prior to this change, each different flat rate was part of it's own group, creating multiple lines at the bottom of the invoice..

# **Version: 4.6.35**

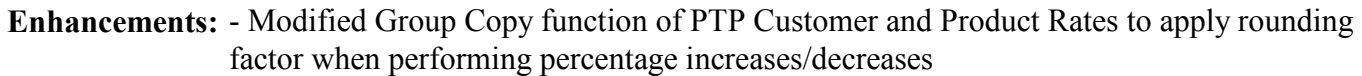

- Modified Company maintenance to allow entry of alternate company address (only used for invoices #70 and #71)

- Modified Load Entry and Ticket Entry to allow option to hide origin and/or destination on invoice (only used for invoices #70 and #71)

- Modified Invoice #70 and #71 to hide origin/destination when hide option selected, and to show alternate address at bottom of invoice, and to show customer id in heading, and to use BW invoice number

- Modified Company maintenance to allow selection of Alternate BW invoice description. When selected, this will create a BW invoice description that shows the Job Code from the lowest load number on the invoice. If Job Code is blank, it will show the Activity Reference from the lowest load number on the invoice. If Activity Reference is blank, it will show the Product Code from the lowest load number on the invoice. When the Alternate BW invoice descritpion is not selected, the BW invoice will show the FLI invoice number

- Modified BW Interface to use alternate invoice description, if option selected. Also modified Export to display location of log file created when BW rejects an interface.

#### **Corrections:**

## **Version: 4.6.34**

**Enhancements:** - New Invoice #72 based on #69 with page totals on each page

**Corrections:** - Modified Trip Sheet Entry to accurately calculate miles after deleting or modifying a detail line. This issue was noticed only when entering odometer readings in detail, and has not been a problem when manually entering miles.

# **Version: 4.6.33**

Enhancements: - Modified Business Works interface to post FLI credit invoices as Open Customer Credits when using BW Gold. The sales account used for the Open Credit will come from the WriteOff Account defined in the Company Account# list. If the WriteOff Account is blank, the 1st sales account on the FLI credit invoice will be used. Examples of sales accounts

commonly used for Open Credits are Returns, Bad Debt, Write Off, or any other contrarevenue account. After the Open Credit is posted in BW, use Apply Open Credits to apply the credit to open invoice(s) or issue a refund.

- Provided ability to limit access to Accounting menu options via User Security. Previously, access was granted to all users based on a system registration key for the Accounting Export module

**Corrections:**

## **Version: 4.6.32**

#### **Enhancements:**

**Corrections:** - Modified all journal exports (Invoice, Cash Receipt, etc.) to correct an error that occurred when exporting by Account, and the export contains a zero-amount invoice that is the only invoice posted to a specfic account, and other invoices are posted to other account(s), and the zero-amount invoice is not the first invoice in the export list. When this unique situation occurs, the account total for this zero-amount invoice is equal to the account total from the previous posting account, which results in an inflated journal total on the report. This issue would NOT have caused any incorrect G/L postings, and would not affect customer balances or account balances. The only effect of this issue is an incorrect journal total amount that appears on the printed export log. No adjustments need to be made to any exports that were affected by this issue.

# **Version: 4.6.31**

#### **Enhancements:**

**Corrections:** - Modified all journal exports (Invoice, Cash Receipt, etc.) to correct error introduced in version 4.6.15 that caused credit amounts to be exported as negative debits. The change made in 4.6.15 to properly round amounts inadvertedly removed the function that set negative values to their absolute value when applying the amount as a debit or credit for accounting purposes. Any journal exports performed using version 4.6.15 - 4.6.30 that contained negative accessorials, credit invoices or post receipt writeoffs would have been incorrectly posted. It is recommended that you reprint journals created after 10/14/2005 to see if any contained negative amounts in the debit or credit column. If any exist, you will need to make manual corrections in your accounting system by creating a journal entry if you post journals to your general ledger, or issuing a credit memo to an invoice if you post individual invoices to BusinessWorks. Please contact FLI Support if you have questions regarding this issue.

## **Version: 4.6.30**

Enhancements: - Modified Invoice and Draft Invoice reports #70 and #71 to display the same page heading on every page.

- New settlement report #23, similar to #20 with 4 decimal places for rates

- Modified Purge Utility to purge all exported inovices when individual invoices are exported to BusinessWorks (indicator is Export by Invoice flag in Company Details). Previously, only invoices marked as "paid-in-full" would be purged.

**Corrections:** - Modified Ticket Entry, Freight Entry and Route Entry to not popullate unit price with default product price when unit price not  $= 0$ 

# **Version: 4.6.29**

Enhancements: - Modified Invoice and Draft Invoice #70 and #71 to show total-to-bottom accessorials

- Added new "Add-to-Gross" field in Accessorial. When checked, the bill amount associated with the Accessoiral will be added to the freight (hauling) amount when revenue calculations are performed. As an example, a load has a bill freight (hauling) amount of \$400.00 and a demurrage accessorial charge of \$100.00. The driver is to reveive 25% of the freight and the demurrage. If the demurrage accessorial charge is defined as "Add-to-Gross" and the pay rate type is "Revenue", the system will calculate driver pay based on \$500.00  $(S400 + S100)$ .

#### **Corrections:**

## **Version: 4.6.28**

Enhancements: - Implemented basic features of Shop Maintenance module. When all features are activated, this module will allow comprehensive tracking of equipment maintenance activities including parts inventory, service activiites, and labor. This module will also allow billing of services to outside customers and costing for internal (company equipment) work.

> - Created additional Draft Invoice forms corresponding to Invoice forms #1 - #20. Efforts will continue until all Invoice forms have a corresponding Draft Invoice form

#### **Corrections:**

# **Version: 4.6.27**

Enhancements: - Created new report "Gross Margin Summary by Carrier Type". Report can be found in Reports > Management > Gross Margin

#### **Corrections:**

# **Version: 4.6.26**

Enhancements: - Implemented enhancement of new feature - Draft Invoice. This option appears under the Transactions menu, and is intended to allow creation of a Draft (Preview) copy of a customer invoice. The selection process is very similar to creating a "real" invoice, except that it does not allow the Batch Invoice function. Unllike "real" invoices, Draft Invoices will not mark the load(s) appearing on the draft as "billed", meaning you can easily make changes to loads before creating the actual customer invoice. Since an actual invoice has not been created, there is no re-print process. To re-print a Draft Invoice, simply re-process

another Draft Invoice using the same selection criteria. When printing a Draft Invoice for the first time, you will need to select an invoice format - you will most likely want to select the same invoice style as your actual invoice (e.g. #54), and then thumb-tack it to set it as your default Draft Invoice style. At this point, there are a limited number of invoices available. A future release will incorporate duplicates of every available invoice style.

#### **Corrections:**

#### **Version: 4.6.25**

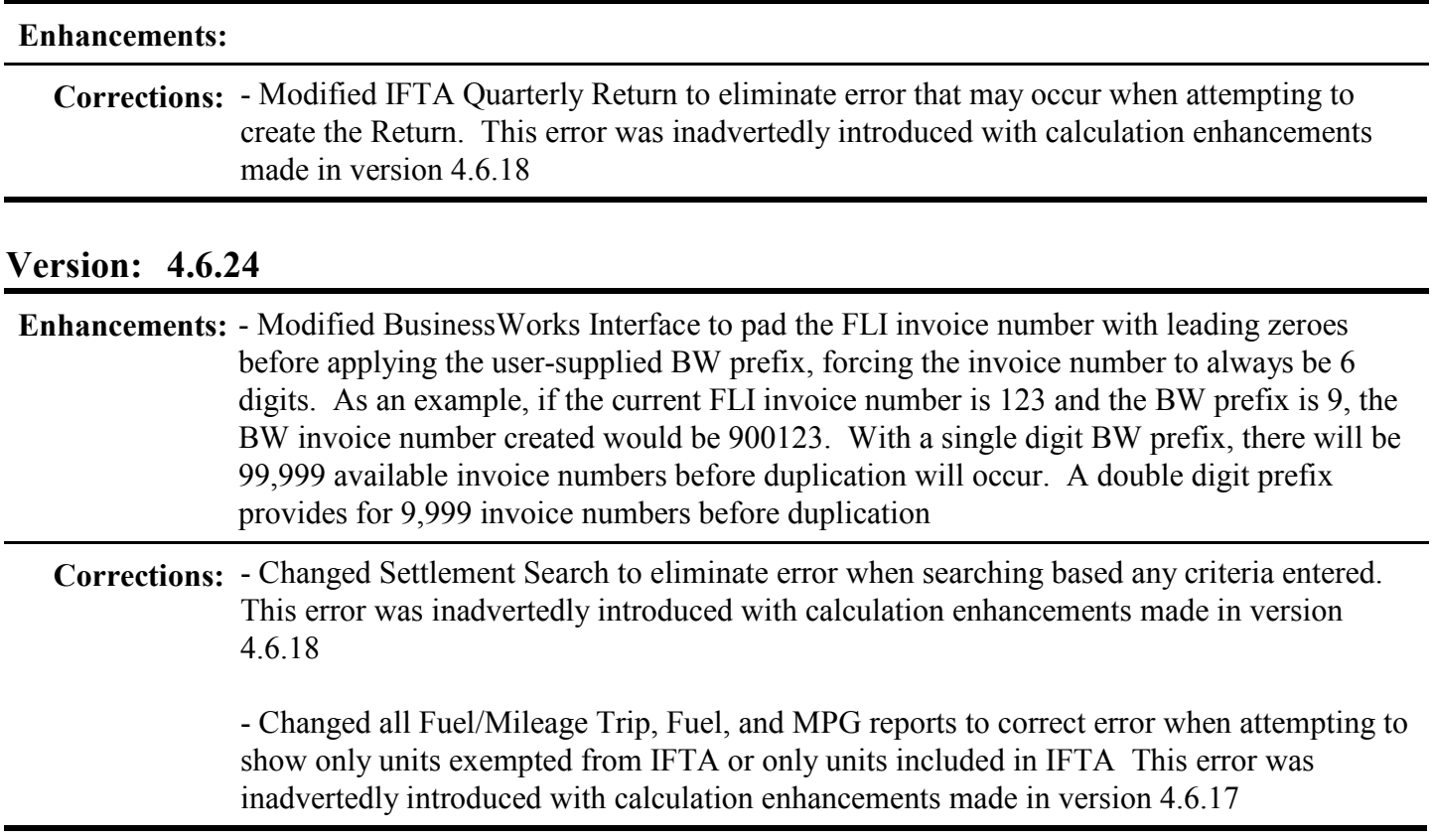

# **Version: 4.6.23**

**Enhancements:**

**Corrections:** - Corrected error when saving customer with blank Credit Hold Reason

- Corrected error when using Template with blank pickup/delivery dates

# **Version: 4.6.22**

**Enhancements:** - Added Credit Hold option to Customer

- Modified Load Entry to not allow processing for any customer on Credit Hold. Any loads delivered and not billed prior to Credit Hold placement will be available for billing. No new loads can be entered for the customer, and no existing loads can be changed until the customer is taken off Credit Hold

# **Version: 4.6.21**

#### **Enhancements:**

**Corrections:** - Corrected problem created from recent changes in GetLoadNo that resulted in setting load number to 1

- Corrected miscellaneous problems with Trailer Tracking

- Changed all calls to Location Hours Checking to pass time without seconds (Hh:mm)

# **Version: 4.6.20**

Enhancements: - Added BusinessWorks Invoice Prefix to Company Defaults. This allows BusinessWorks users that transfer individual invoices to BW to establish their own 1 or 2 digit prefix that will be added to the FLI unique invoice number when creating the BW invoice. Be aware that there are a maximum of 6 digits in the BW invoice number. If you use a 1 digit prefix, you will have 99999 unique invoice numbers available. A 2 digit prefix will provide 9999 unique numbers. If you reach the maximum number of invoice numbers, you may need to establish a new FLI prefix and reset the invoice sequence. The default BW invoice prefix is "9".

#### **Corrections:**

#### **Version: 4.6.19**

Enhancements: - Added ability to perform Trailer Tracking by recording current location of trailers. Can be updated/viewed from Dispatch Board and all load entry forms.

**Corrections:**

#### **Version: 4.6.18**

Enhancements: - Modified Trip Sheet Entry to default the "to" date for the trip to the "from" date (can be changed when different)

> - Modified Fuel Purchases Search to display results in order of most recent purchases listed first

- Modified Ticket Entry to default dates to previous date after Save & Clear

- Implemented Transfer feature to allow core information to be imported / exported between companies. Access to this option may be controlled by user via the Security feature in Admin > Users. Information available for import/export: Customers, Carriers, Power Units, Trailers, Vendors. Export allows choice of exporting All records or Selected records. Import allows choice of Replacing or Ignoring Duplicate records. To select records for export, go to the associated maintenance form under Lists, find the record(s) desired for

export, edit the record, check the Export Data flag, and save your changes.

- Modified Create IFTA Quarterly Return to accommodate new calculations for Interest and Penalty

**Corrections:** - Changed Carrier Maintenance to eliminate error that occurred when entering Product Group (not selecting from dropdown list) in Required Insurance section, and then clicking into the Date field

> - Modified Settlement Search to correctly reset loads to unpaid when deleting load(s) from a Settlement when the load has more than 1 driver, reconciliation accessorials, and/or 3rd party accessorials

- Modified Create Settlement to display correct accessorial amount when retrieving loads that have more than 1 driver, reconciliation accessorials, and/or 3rd party accessorials

- Modified Create IFTA Quarterly Return to set calculate fleet average MPG based on sum of rounded miles from detail instead of sum of total miles. In rare instances, the sum of rounded detail miles may be 1 or 2 miles different than the rounded total of all miles. When this occurs, the taxable gallons may be incorrectly calculated, resulting in incorrect values for taxes owed or credits due.

- Modified Load Entry to allow proper entry of Unit/Material Price. Since these are duplicated fields, changing the value in one automatically changes the other. This cyclical changing caused the cursor to lose its place during entry, forcing use of the arrow key to enter decimal values in the correct place.